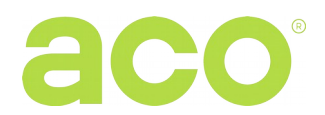

INSTRUKCJA OBSŁUGI CYFROWYCH PANELI DOMOFONOWYCH INSPIRO+<sup>audio</sup>

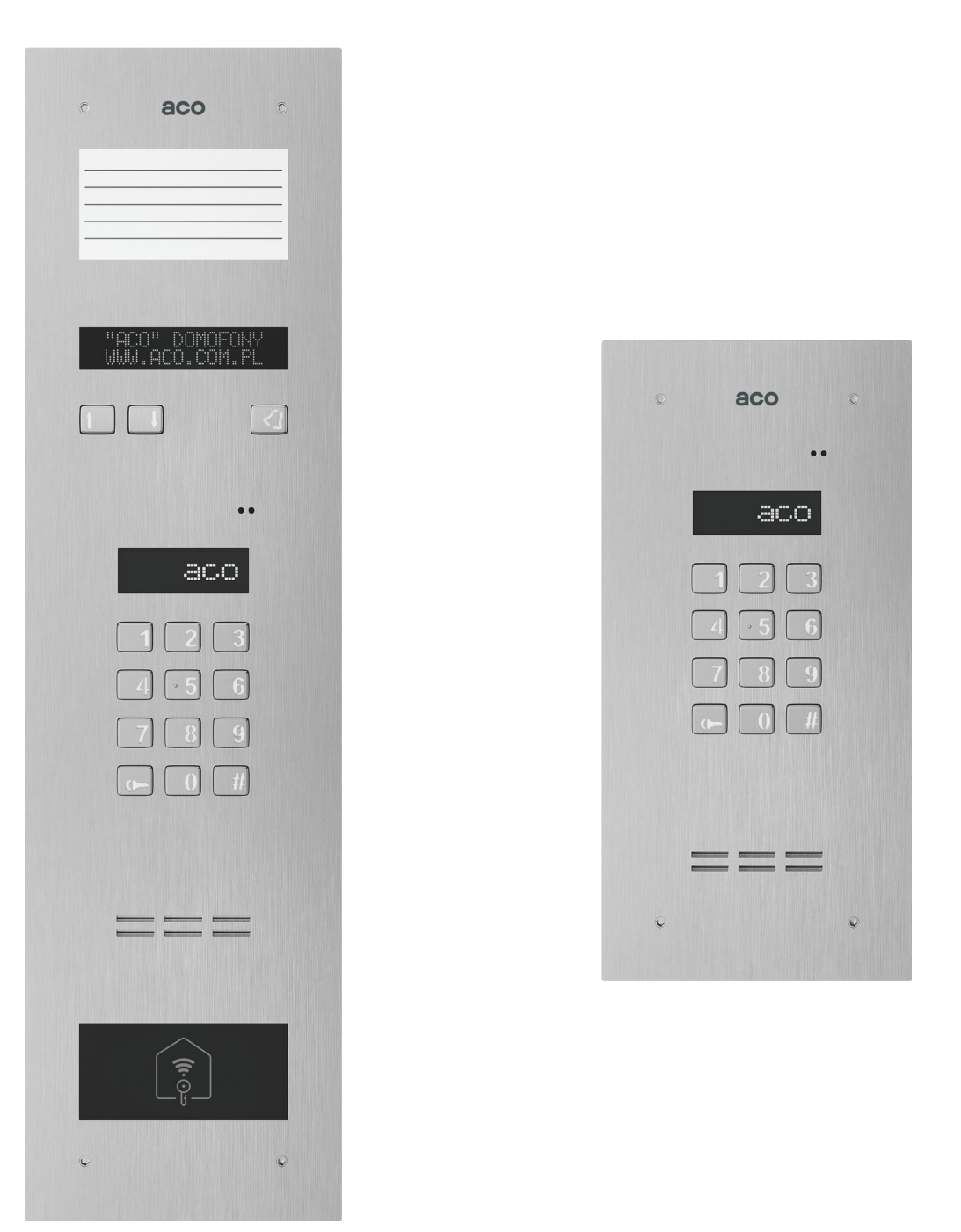

**WAŻNE!** Dezynfekując domofony wykonane ze stali nierdzewnej, należy używać środki czyszczące, oparte wyłącznie na bazie alkoholu. Wszelkiego rodzaju chlorki (które są obecne w składzie popularnych środków czyszczących) są szkodliwe dla powierzchni stalowej, ponieważ ścierają jej naturalną powłokę ochronną i zwiększają ryzyko pojawienia się śladów korozji.

## **ZASADY SKŁADOWANIA ZUŻYTYCH URZĄDZEŃ ELEKTRYCZNYCH**

Zużyte urządzenia elektryczne nie mogą być składowane wraz z innymi odpadami. Należy je składować w miejscach do tego przeznaczonych. W tym celu prosimy zwrócić się do odpowiedzialnych instytucji lub firm zajmujących się recyklingiem odpadów. Dyrektywa 2002/96/we/ z dnia 27.01.2003

## **MONTAŻ PANELU**

Panel montujemy na ścianie budynku (wiatrołap, przedsionek, osłonięta ściana, ściana wschodnia itp.) tak, aby zminimalizować działanie niekorzystnych warunków atmosferycznych. Zalecamy montaż panelu na wysokości ok. 1,35m.

Puszkę do montażu podtynkowego panelu montujemy za pomocą kołków rozporowych i gipsu w odpowiednim otworze ściany w taki sposób, aby przednia krawędź puszki znajdowała się równo z powierzchnią ściany.

**UWAGA!** Dla prawidłowego funkcjonowania i zapewnienia bezpieczeństwa użytkowania panelu domofonowego (w metalowej ramce) należy podłączyć do uziemienia łącząc zacisk "uziemienie" na korpusie z odpowiednią instalacją ochronną (PE).

Połączenie między centralą a elektrozaczepem i zasilaniem zaleca się wykonać przy użyciu przewodu o przekroju 1 mm<sup>2</sup>( np. LY1,0). Długość przewodu nie powinna przekraczać 7m w przypadku obwodu elektrozaczepu i 15m w przypadku obwodu zasilania! Za mała moc zasilania, zbyt mały przekrój przewodów oraz za długie połączenia (spadki napięć) może spowodować wystąpienie zakłóceń pracy urządzenia (np. zakłócenia toru audio: tzw. "buczenie" lub zadziałanie układu resetu i ponowne uruchomienie urządzenia, tym bardziej w trakcie otwierania zamka elektrycznego). Napięcie zasilania 11,5V AC podłączamy do zacisków 12V~, natomiast w przypadku stosowania zasilacza 15V DC napięcie zasilania podłączamy do zacisków +DC (+ELOCK) i GND (LINE-).

Elektrozaczep bez określonej polaryzacji podłaczamy dowolnie do zacisków "ELOCK", stosując elektrozaczep rewersyjny należy założyć zworę Z13 (jeżeli występuje)!

Przy pracy z elektrozaczepem rewersyjnym na wyjściu "ELOCK" pojawia się napięcie w zależności od zastosowanego zasilania lub transformatora - należy zastosować odpowiedni elektrozaczep rewersyjny. Można również zastosować moduł MOD-DC-12V, który dostarczy do elektrozaczepu rewersyjnego napięcie 12V DC w przypadku zasilania domofonu z zasilacza 15V DC lub z transformatora. Dodatkowe wyjście przekaźnikowe "OUTPUT" (tylko Master) można wykorzystać do sterowania np. kolejnej bramy (ustawienie fabryczne) za pomocą kodu (z "podwójnym kluczykiem") i przycisku F2 unifonu. Czas zadziałania i funkcje wyjścia "OUTPUT" możemy zmienić w programie 18, port 2 (analogicznie jak modułu CND-I/O).

## **Wszystkie połączenia instalacji należy lutować!**

Do panelu (system audio) doprowadzamy następujące przewody:

- 2 żyły x 1mm<sup>2</sup> zasilające panel,
- 2 żyły x 1mm<sup>2</sup> do elektrozaczepu,
- 2 żyły x 0,5mm przewodu domofonowego do podłączenia unifonów (magistrala systemu).
- 1 żyła przewodu w żółto zielonej izolacji do podłączenia uziemienia obudowy.

## **SCHEMAT POŁĄCZENIA POJEDYNCZEGO PANELU INSPIRO+**

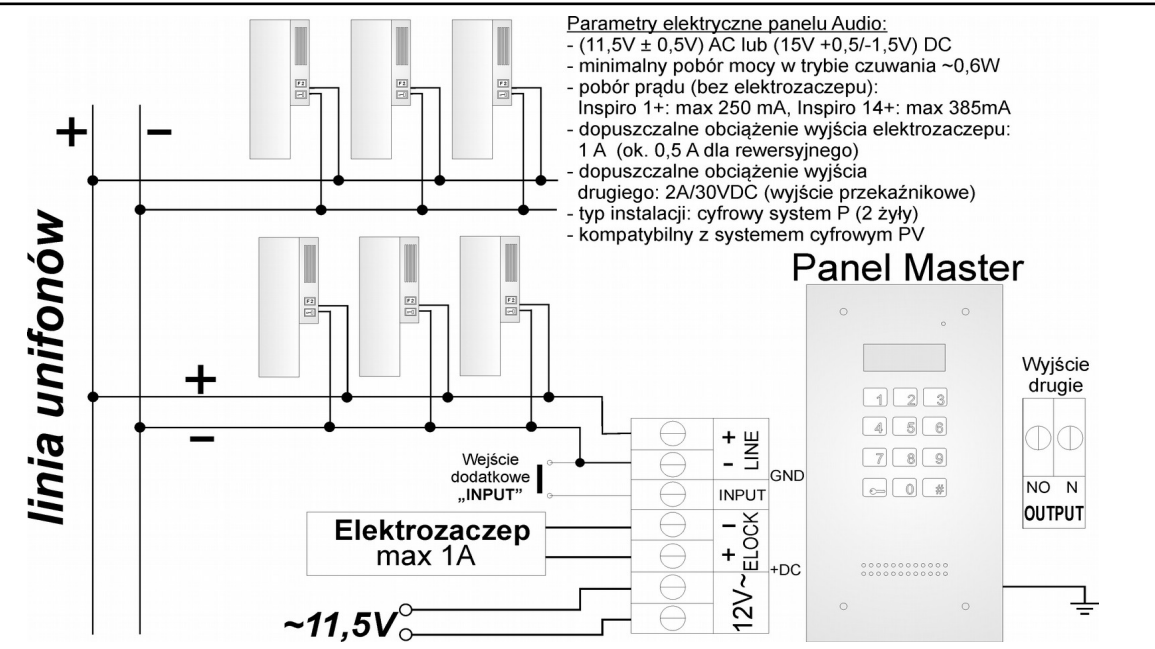

# **SCHEMAT POŁĄCZENIA WIĘKSZEJ ILOŚCI PANELI INSPIRO+**

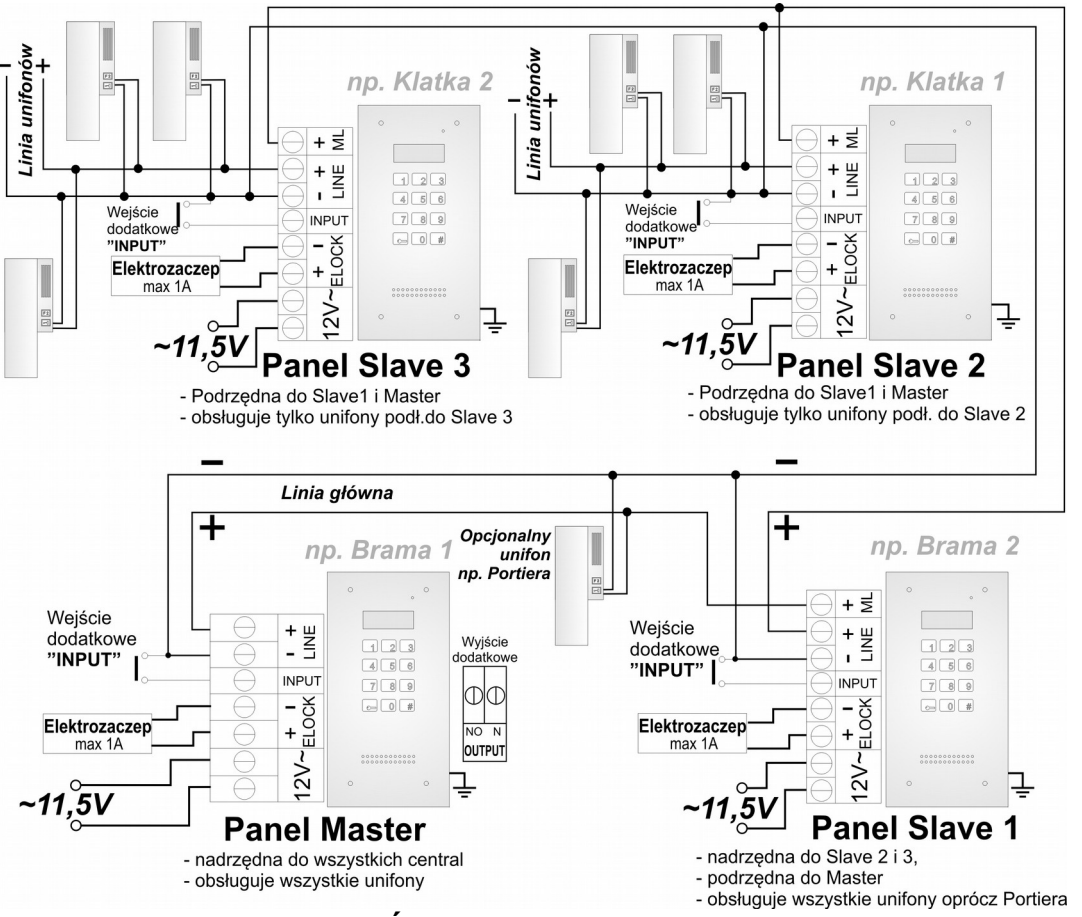

# **MONTAŻ I PODŁĄCZENIE UNIFONÓW**

Unifony montujemy zgodnie z instrukcją montażu producenta. Podłączamy zwracając uwagę na poprawne ustawienie adresu w dekoderze unifonu i właściwe pod względem polaryzacji podłączenie do zacisków "LINE" centrali.

## **REGULACJA POZIOMU DŹWIĘKU**

Ustawień poziomu głośności dokonujemy po uzyskaniu połączenia z unifonem w następujący sposób:

- potencjometrem "**MIC**" regulujemy czułość mikrofonu panelu
- potencjometrem "SPK" regulujemy poziom głośności głośnika w panelu
- potencjometrem "SOUNDS" regulujemy poziom głośności dźwięków centrali

Po ustawieniu tych wartości należy kręcąc potencjometrem "**BALANCE**" ustalić położenie punktów, w których następuje wzbudzenie (piszczenie) w głośniku i ustawić potencjometr w połowie między tymi punktami.

## **OBSŁUGA**

W stanie spoczynku na ekranie wyświetla się "Intro" (domyślnie "aco"). "Intro" można dowolnie konfigurować. Fabrycznie możemy dzwonić na numery od 1 do 255, co odpowiada bezpośrednio adresom fizycznym ustawionych w odbiornikach (możemy ustawić za pomocą programu komputerowego dowolne wybieranie z przedziału od 0 od 999999 i przypisać je dowolnie do adresu odbiornika oraz ograniczyć zakres obsługiwanych odbiorników). Dzwonienie polega na wybraniu za pomocą przycisków klawiatury numeru lokalu lub jeżeli występuje moduł 230E, można wybrać "strzałkami" wpis i nacisnąć przycisk "dzwonka". Po ok. 3 sek. odbiornik w wybranym lokalu zacznie dzwonić. Jeżeli w trybie dzwonienia połączenie zostanie odebrane można prowadzić rozmowę i otwierać drzwi. Otwieranie drzwi kodem użytkownika (lokatora) polega na wybraniu klawiaturą numeru lokalu dla którego przypisany jest kod, zatwierdzeniu przyciskiem "klucz" i wybraniu czterocyfrowego kodu. W celu wydrukowania pełnej tabeli kodów użytkowników lub gotowych wizytówek dla lokatorów wraz z instrukcją użytkowania, należy skorzystać z "Generatora kodów ACO" dostępnego na stronie [www.aco.com.pl](http://www.aco.com.pl/) w strefie użytkownika ("do pobrania"). Dla każdej centrali "Master" tabela kodów jest wpisana fabrycznie z tyłu urządzenia jako 4-cyfrowy numer, a dla urządzeń "Slave" należy wpisać tą samą tabelę co w "Master". Otwieranie jednym z pięciu kodów administratora polega na wybraniu klawiaturą przycisku "klucz", a następnie sześciocyfrowego kodu. Kod administratora przeznaczony jest dla osób administrujących budynek, np.: służb technicznych,

listonoszy, gospodarzy domu itp. Otwieranie drzwi nastąpi również po zwarciu wejście dodatkowego **INPUT** do masy. Dla urządzeń wyposażonych w czytnik zbliżeniowy (ACC) otwieranie nastąpi po zbliżeniu wpisanej do urządzenia karty lub breloka zbliżeniowego (lokatora lub administratora/instalatora). Jeżeli karta/brelok nie jest wpisany słychać będzie w głośniku potrójny "beep". W trakcie otwierania drzwi na wyświetlaczu pojawia się napis "Wejdź!". Uruchomienie wyjścia **OUTPUT** (tylko Master) nastąpi po naciśnięciu przycisku F2 w odbiorniku (w czasie rozmowy) lub po wpisaniu kodu użytkownika – należy nacisnąć dwukrotne przycisku "klucz" przed wpisaniem tego samego kodu, co dla podstawowego otwierania. Dla urządzeń z ACC uruchomienie drugiego wyjścia nastąpi po naciśnięciu przycisku "klucz" i zbliżeniu wpisanej do urządzenia karty lub breloka zbliżeniowego. W trakcie aktywności wyjścia na wyświetlaczu pojawi się napis "Wyj-2". W przypadku pracy z modułem 4 stref SW4S-DIN (obsługa 1020 lokali) należy ustawić odpowiednią opcję w programie komputerowym (szczegóły montażu i instalacji znajdują się w instrukcji rozszerzonej).

#### **PROGRAMOWANIE**

Weiścia do menu instalatora: należy wcisnąć przycisk "klucz" i w ciągu 5 sekund wpisać "1507xxxx", gdzie "xxxx" to czterocyfrowe **Hasło Instalatora:** fabrycznie są to ostatnie 4 cyfry numeru seryjnego dostępnego na naklejce na płytce elektroniki. Hasło powinno być **zmienione** na własne! (w menu 7 – należy podać najpierw aktualne hasło, a następnie nowe). **UWAGA!** W starszych wersjach paneli (do K-14) fabryczne hasło instalatora to "0000". Potwierdzeniem wejścia w menu instalatora jest sygnał dźwiękowy, pojawienie się na wyświetlaczu wersji oprogramowania i następnie programu nr 0: "Otwie". Poruszanie się po Menu odbywa się za pomocą przycisków "2" w górę i "8" w dół. Wejście w aktualnie wyświetlane menu oraz wprowadzone wartości zatwierdzamy przycisk "Klucz". W trybie instalatora możliwe jest zresetowanie (ponowne uruchomienie) panelu poprzez wciśnięcie jednocześnie przycisków 7 i 9. W momencie wyjścia z menu instalatora (przyciskiem "#"), wyświetlana jest aktualna temperatura wewnątrz panelu.

#### 1 KodLk **ZMIANA KODU OTWIERANIA URUCHOMIENIE SERWISOWE**  П Otwie **ELEKTROZACZEPU UŻYTKOWNIKA (LOKATORA) ZMIANA PIĘCIU KODÓW USTAWIENIE LICZBY DZWONKÓW,**  KodAd | ADMINISTRATORA, DODAWANIE **III LIDZW** 2 **ZEZWOLENIE NA DZWONIENIE DO KART/BRELOK. ADMINISTRATORA LOKALU WŁĄCZANIE - WYŁĄCZANIE USTAWIANIE JEDNEGO Z CZTERECH**  Podzw | **MARCANIA DO LOKALU PO** | 5 Tony Ч **SYGNAŁÓW DZWONIENIA OTWIERANIU DRZWI ZMIANA HASŁA INSTALATORA USTAWIENIE CZASU DZIAŁANIA**  7 HasłI T.zam **DODAWANIE KART/BRELOK.**  Б **ELEKTROZACZEPU INSTALATORA WPISANIE TABELI KODÓW**  Karty **BERAWDZANIE PRZYPISANIA KART 9** Tabela Ε **DO LOKALU OTWIERANIA BLOKADA MOŻLIWOŚCI ZAŁĄCZENIE OBSŁUGI**  Rewer | <sup>ZAŁĄCZENIE OBSŁUGI</sup><br>
Rewer | ELEKTROZACZEPU REWERSYJNEGO | <sup>1</sup> | BIRST О **PRZYWRACANIA USTAWIEŃ FABRYCZNYCH (RESETU) PROGRAMOWANIE MODUŁU DO DODAWANIE KART I BRELOKÓW DO**  M-ACC | DODAWANIE KART I BRELOKÓW DO | M-XNP È **NAZWISK Z PRZYCISKAMI 2, 6, 10NP (tylko pierwsza strefa) USTAWIENIE OPÓŹNIENIA PROGRAMOWANIE CZASU WSerw OTWIERANIA PO ZWARCIU WEJŚCIA WŁĄCZENIA NAPISU "WEZWIJ OpOtw** 5  $\mathbf{L}$ **INPUT SERWIS" INSTALATORSKIE SERWISOWE WYWOŁANIE WYWOŁANIE DZWONIENIA Z LOKALU (PRZEDZIAŁU LOKALI OD-** | 7 SerWy Б **DZWONIENIA Z LOKALU (KONKRETNEGO LOKALU) DO) WYSZUKIWANIE ŹLE ODŁOŻONYCH TEST LINII– SPRAWDZANIE**  Szuka ġ **TestL** Ε **LUB USZKODZONYCH UNIFONÓW APARATÓW W INSTALACJI**

**UWAGA!** Pełna konfiguracja centrali możliwa jest za pomocą oprogramowania komputerowego ("x700") do pobrania darmowo ze strony **[www.aco.com.pl](file:///C:/Users/i.bukowska/Downloads/www.aco.com.pl)**. Do podłączenia centrali z komputerem wymagany jest opcjonalny kabel CDN-USB, który należy dokupić oddzielnie. Ze strony również można pobrać rozszerzoną instrukcje obsługi centrali CDNP wraz z opisem typowych problemów.

#### **OPIS MENU INSTALATORA**

*IU0302vH.2244*